## Microsoft Teams (マイクロソフト チームズ) つかいかた

iPad

### 学校(がっこう)から自分(じぶん)のクラスをえらぼう

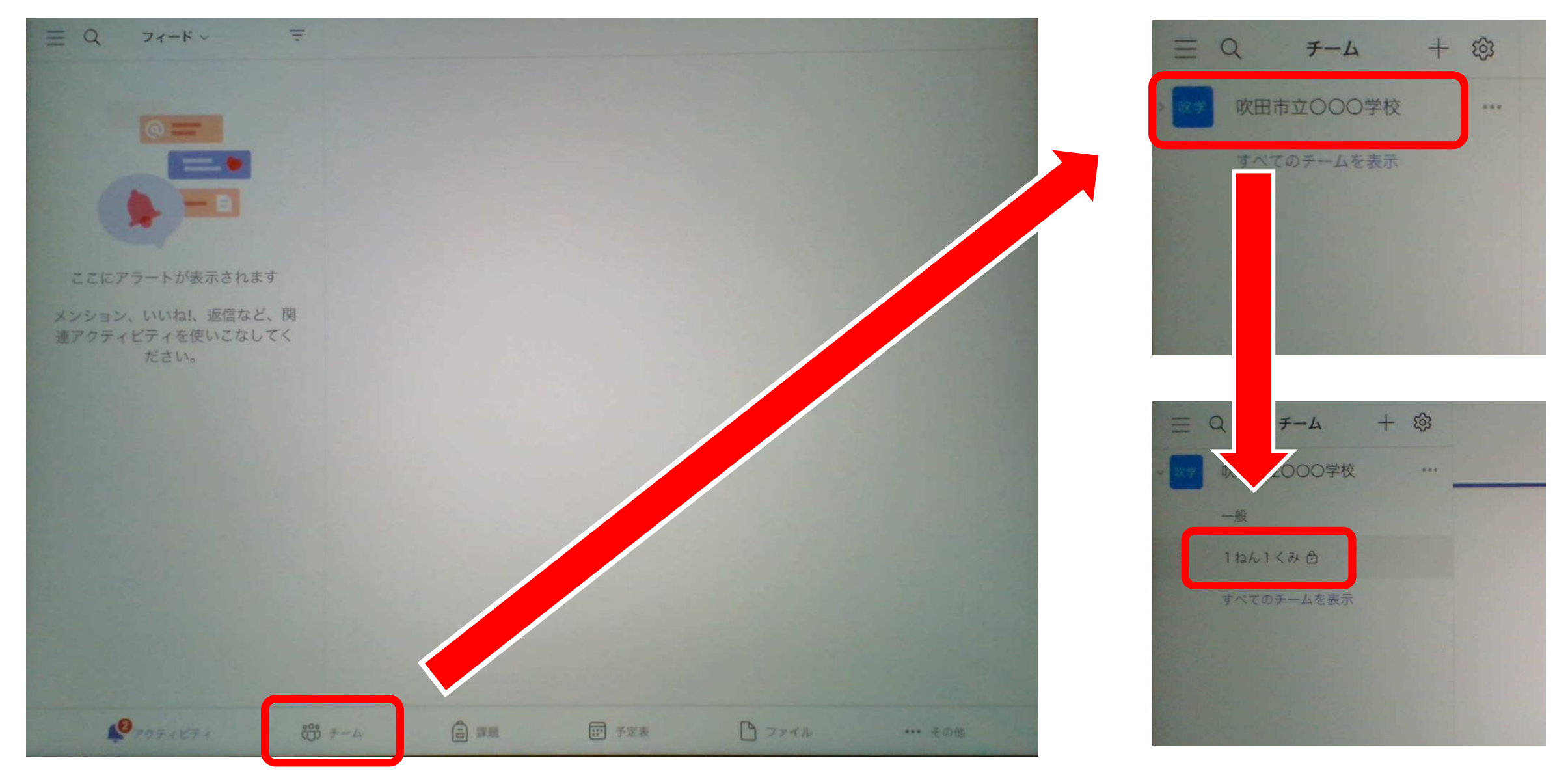

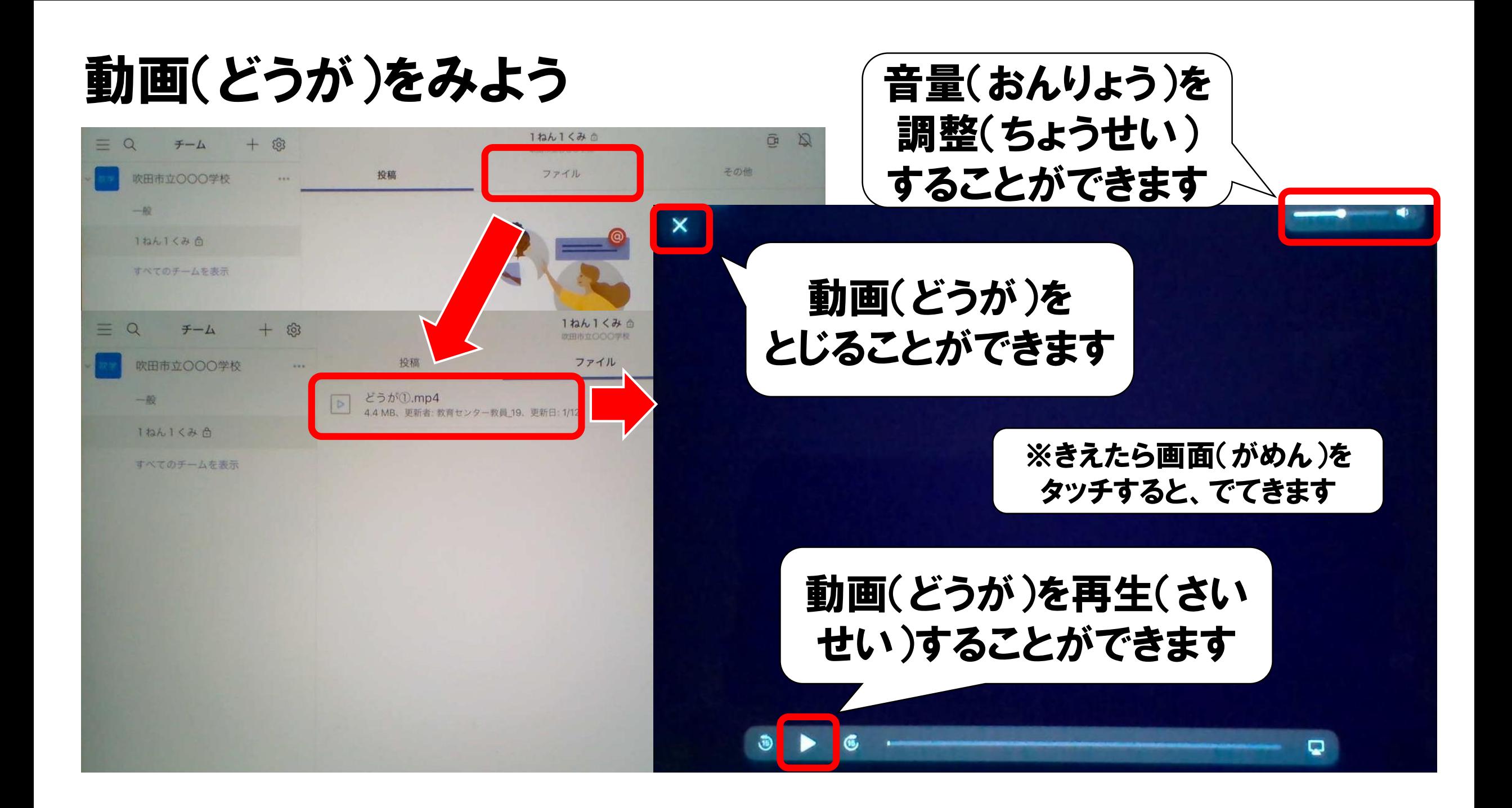

# オンラインホームルーム (がっきゅうかい)に 参加(さんか)しよう

投稿(とうこう)から参加(さんか)しよう

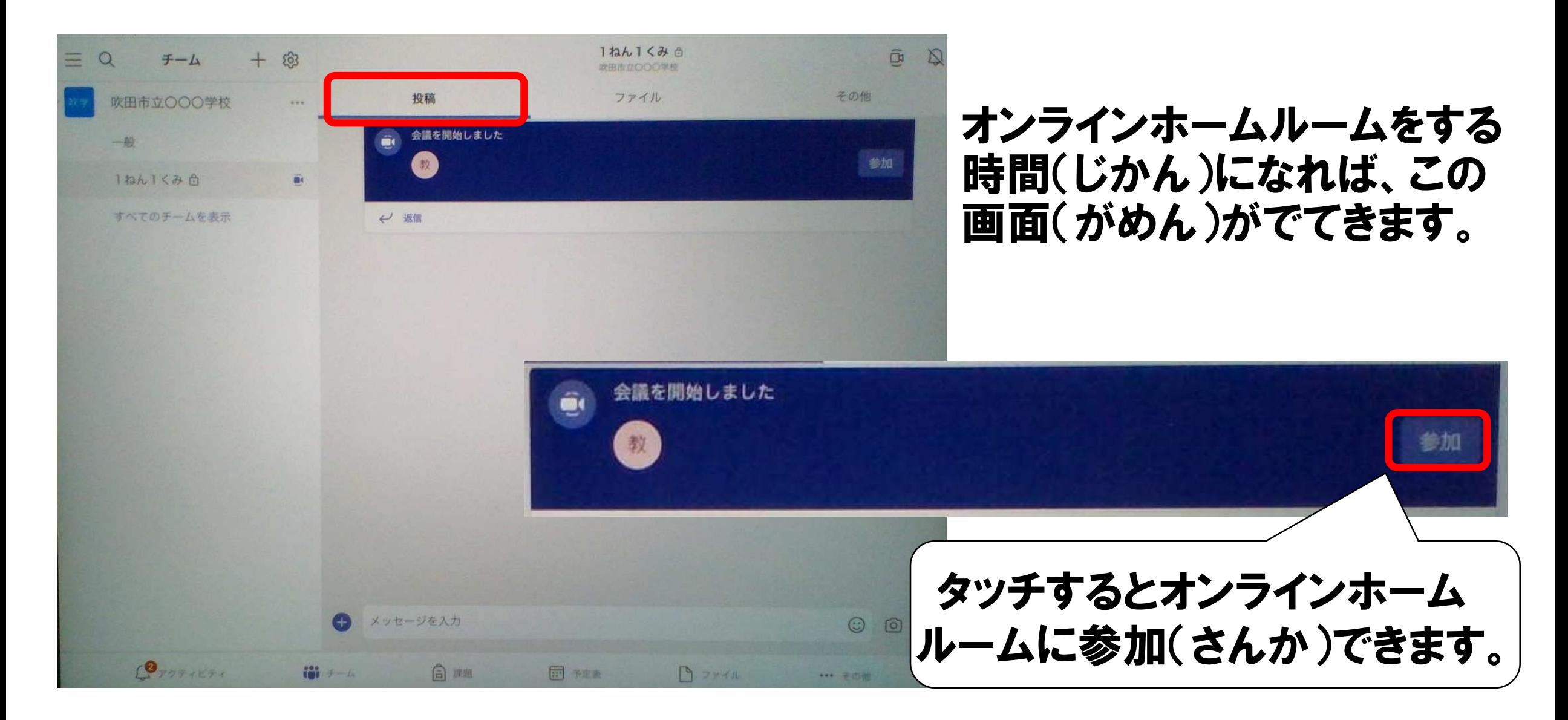

オンラインでつながってみよう

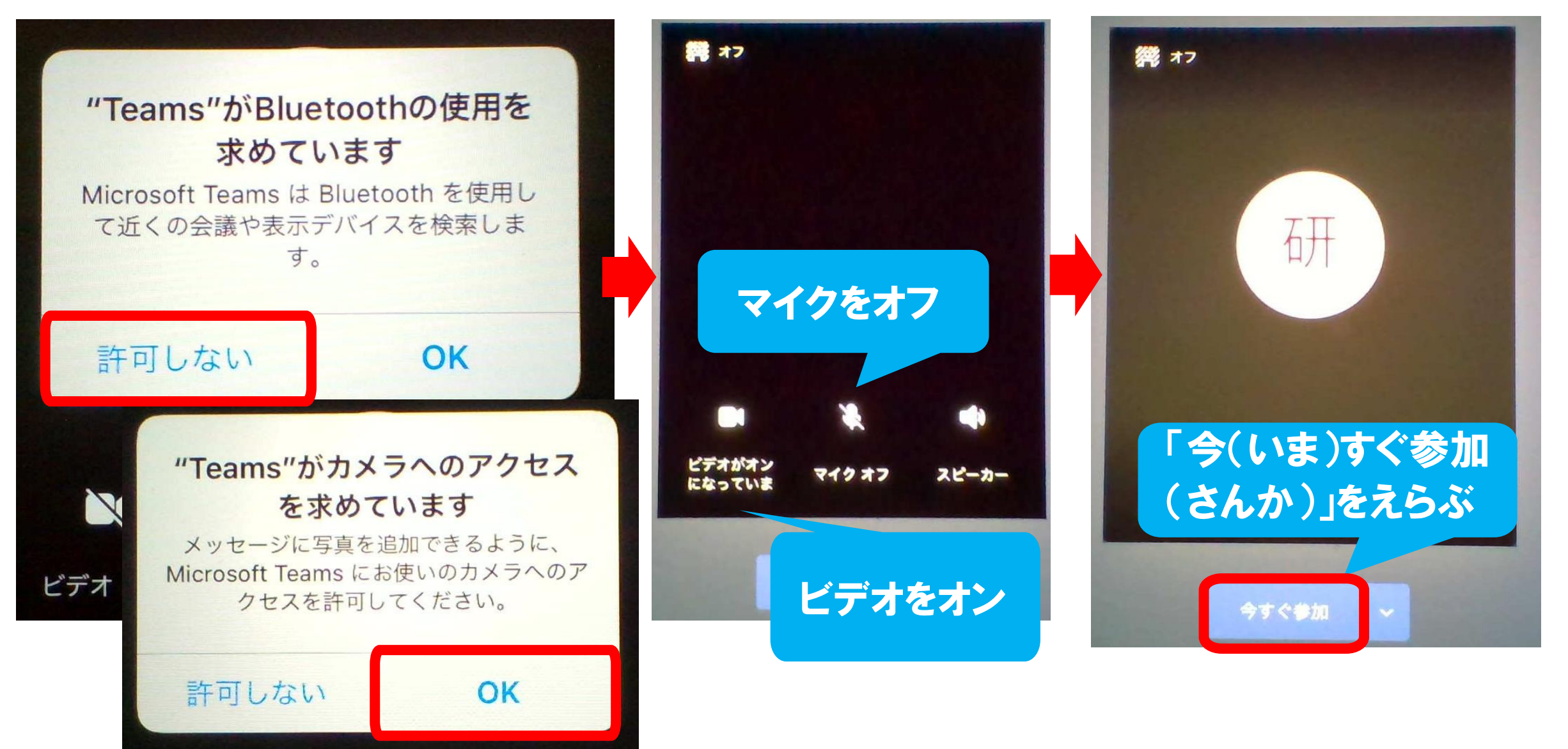

### 先生(せんせい)の画面(がめん)を「ピンどめ」しよう

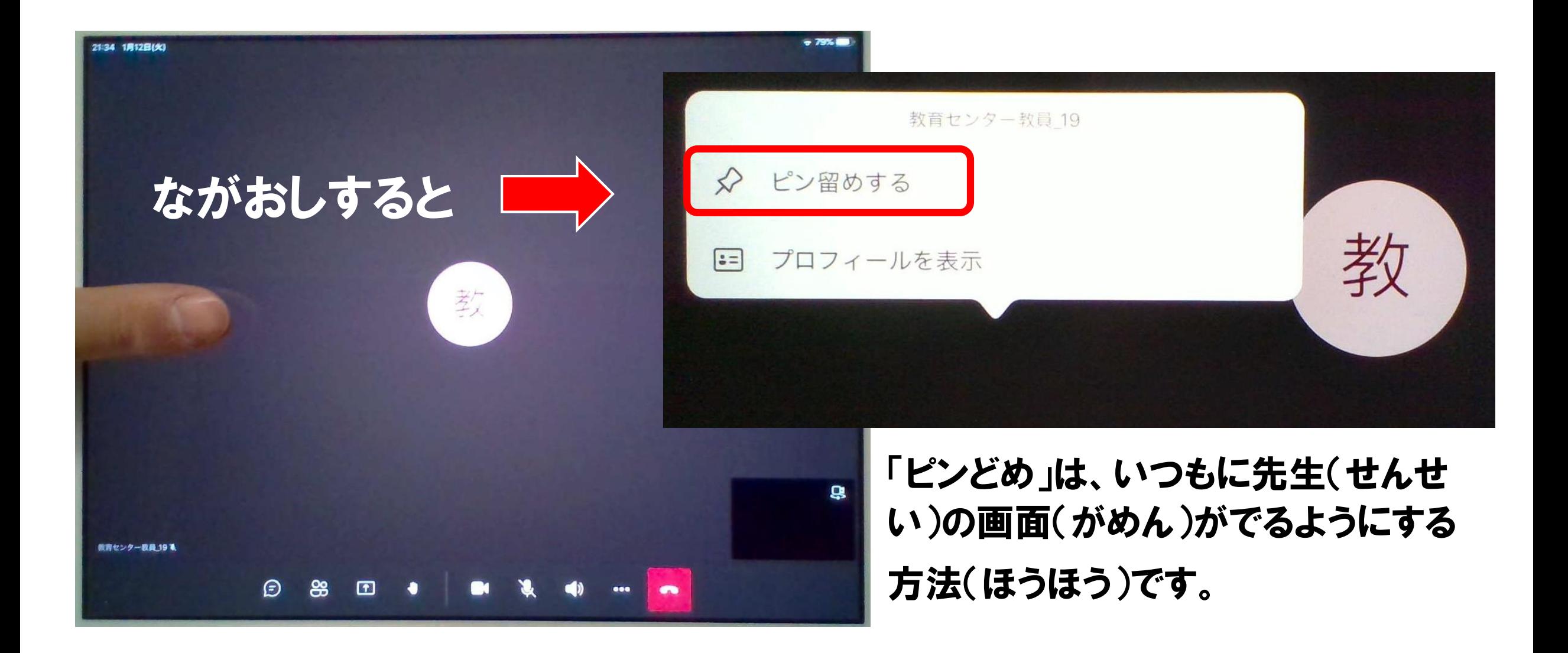

チャットウィンドウをだして、会話(かいわ)をしよう

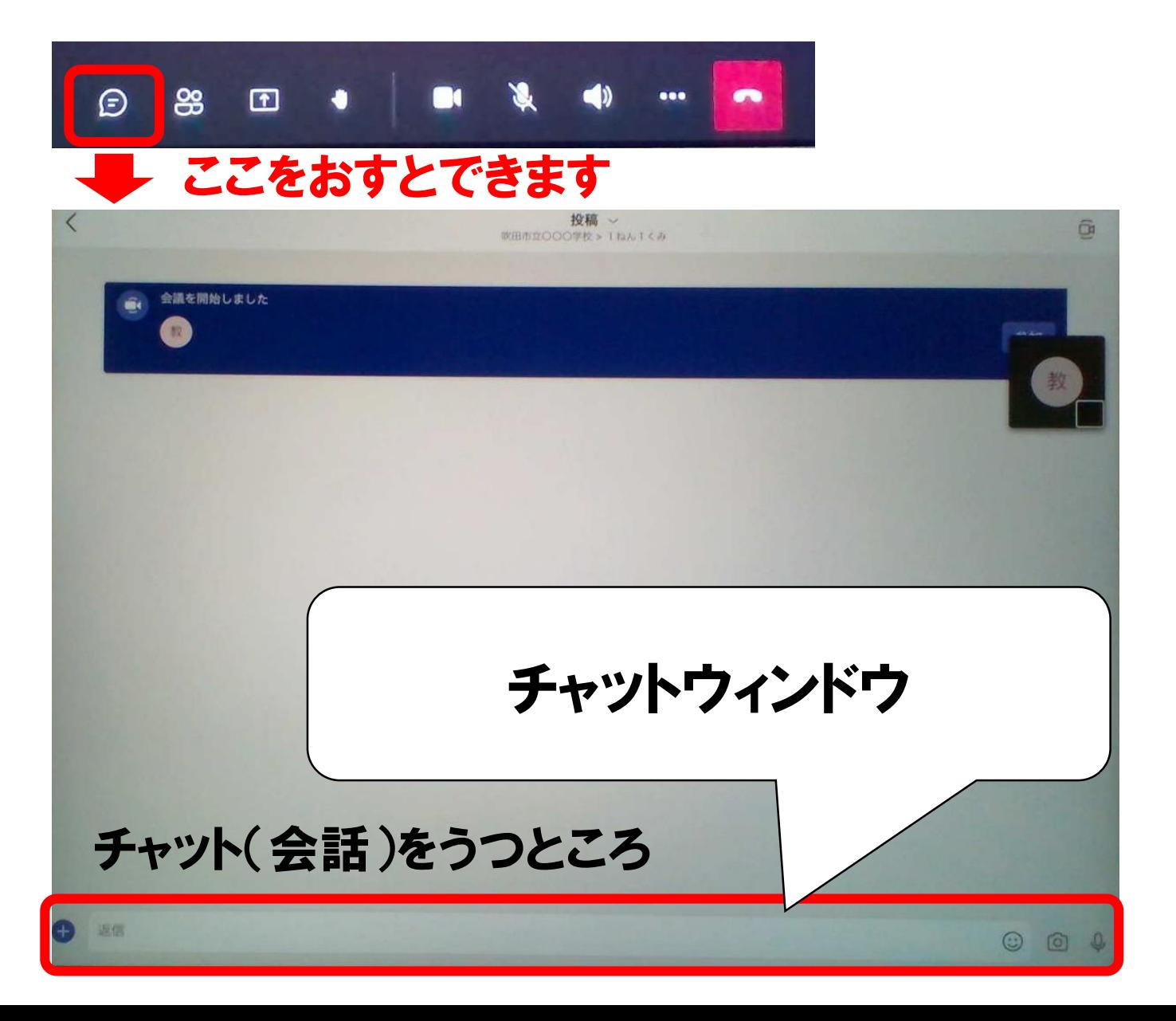

※注意(ちゅうい) 先生(せんせい)にいわれて からつかいましょう

### オンラインを終(お)わる

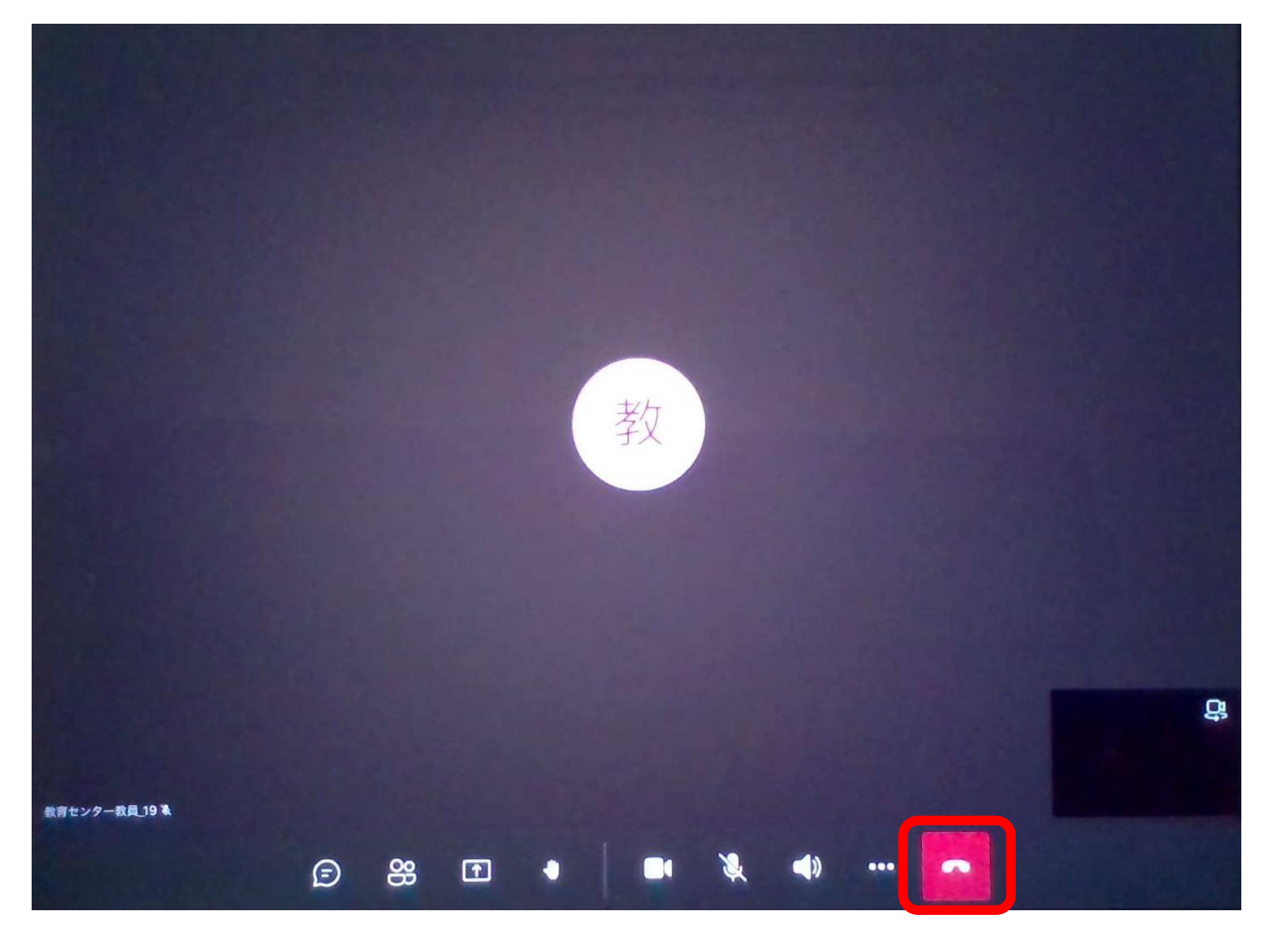

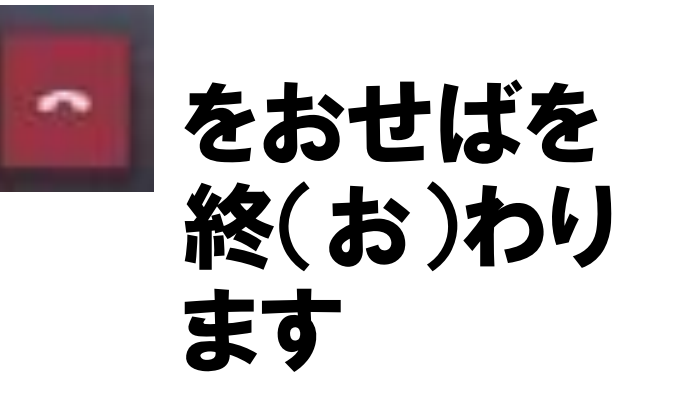